## Manage the Time Clock - An Overview

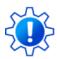

Permissions control the ability of your Users to see certain data and take specific actions. Before moving forward review Time Clock Administrator - Required User Permissions

One or more people in your organization should be selected to work with the Jackrabbit Time Clock.

Managing the Time Clock is a four-step process that should be completed in the following order:

- 1. View time entries and resolve incomplete time entries
- 2. Approve or Unapprove time entries.
- 3. Close the pay period (all time must be approved before a pay period can be closed).
- 4. Export to Excel to work with the data or export it to Express Payroll for payroll processing.

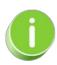

Jackrabbit only accepts a 12-hour format when entering time into the time fields. You will be prompted to enter the next digit and am or pm. **Note:** when entering a single-digit number, you must either enter a "0" before the number or enter a ":" after the number. **Military time is not accepted!** 

Expand/Collapse

Frequently Asked Questions